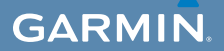

# manuale di avvio rapido

# $\mathsf{EDGE}^\circ$  800 COMPUTER TOUCHSCREEN PER BICICLETTA CON GPS

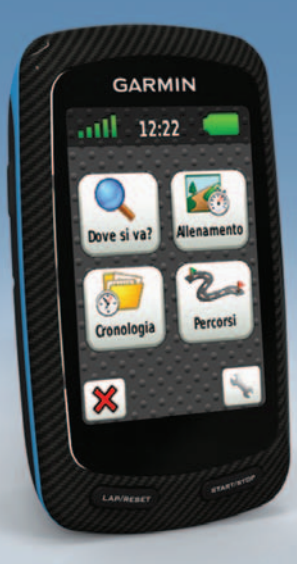

#### © 2010-2011 Garmin Ltd. o società affiliate

Tutti i diritti riservati. Nessuna sezione del presente manuale può essere riprodotta, copiata, trasmessa, distribuita, scaricata o archiviata su un supporto di memorizzazione per qualsiasi scopo senza previa autorizzazione scritta di Garmin, salvo ove espressamente indicato. Garmin autorizza l'utente a scaricare una singola copia del presente manuale su un disco rigido o su un altro supporto di memorizzazione elettronica per la visualizzazione, nonché a stampare una copia del suddetto documento o di eventuali versioni successive, a condizione che tale copia elettronica o cartacea riporti il testo completo della presente nota sul copyright. È inoltre severamente proibita la distribuzione commerciale non autorizzata del presente manuale o di eventuali versioni successive. Le informazioni contenute nel presente documento sono soggette a modifica senza preavviso. Garmin si riserva il diritto di modificare o migliorare i prodotti e di apportare modifiche al contenuto senza obbligo di preavviso nei confronti di persone o organizzazioni. Visitare il sito Web Garmin [\(www.garmin.com\)](www.garmin.com) per eventuali aggiornamenti e informazioni aggiuntive sull'utilizzo e il funzionamento di questo e altri prodotti Garmin.

Garmin®, Garmin Training Center® e Edge® sono marchi di Garmin Ltd. o società affiliate, registrati negli Stati Uniti e in altri paesi. Garmin Connect™, GSC™, ANT™ e ANT+™ sono marchi di proprietà di Garmin Ltd. o delle società affiliate. L'uso di tali marchi non è consentito senza il consenso esplicito da parte di Garmin.

## **Operazioni preliminari**

## **attenzione**

Consultare sempre il proprio medico prima di iniziare o modificare un programma di allenamento. Per avvisi sul prodotto e altre informazioni importanti, vedere la guida *Informazioni importanti sulla sicurezza e sul prodotto* inclusa nella confezione.

Al primo utilizzo dell'unità Edge®, effettuare le seguenti operazioni:

- 1. Caricare l'unità Edge ([pagina 2](#page-3-0)).
- 2. Installare l'unità Edge ([pagina 2\)](#page-3-1).
- 3. Accendere l'unità Edge ([pagina 3\)](#page-4-0).
- 4. Eseguire la ricerca dei satelliti ([pagina 5\)](#page-6-0).
- 5. Impostare la fascia cardio opzionale ([pagina 5\)](#page-6-1) e il sensore GSC™ 10 opzionale [\(pagina 6\)](#page-7-0).
- 6. Iniziare una corsa [\(pagina 9](#page-10-0)).
- 7. Salvare una corsa ([pagina 9\)](#page-10-1).
- 8. Ottenere il software Garmin Connect™ o Garmin Training Center® [\(pagina 9](#page-10-2)).
- 9. Trasferire la cronologia sul computer ([pagina 10\)](#page-11-0).

## **Informazioni sulla batteria**

## **attenzione**

Questo prodotto è dotato di una batteria agli ioni di litio. Per avvisi sul prodotto e altre informazioni importanti, vedere la guida *Informazioni importanti sulla sicurezza e sul prodotto* inclusa nella confezione.

Il dispositivo è alimentato da una batteria integrata agli ioni di litio ricaricabile mediante il caricabatterie CA o il cavo USB incluso nella confezione del prodotto.

**NOTA**: il dispositivo non può essere caricato a temperature al di fuori dell'intervallo compreso tra  $0 °C-45 °C (32 °F-113 °F).$ 

## <span id="page-3-0"></span>**Caricamento dell'unità Edge**

### *avviso*

Per evitare la corrosione, asciugare accuratamente la porta mini-USB, il cappuccio protettivo e l'area circostante prima di caricare l'unità o collegarla a un computer.

- 1. Inserire il caricabatterie CA in una presa a muro standard.
- 2. Sollevare il cappuccio protettivo  $\Omega$ dalla porta mini-USB ➋.

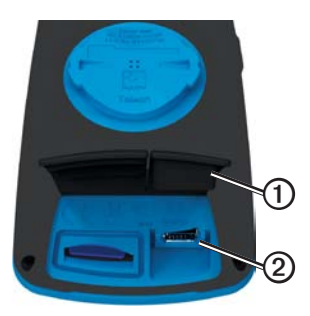

3. Collegare l'estremità più piccola del caricabatterie CA alla porta mini-USB.

Per collegare il dispositivo al computer tramite il cavo USB, vedere [pagina 10](#page-11-0).

4. Caricare completamente il dispositivo.

Una batteria completamente carica può funzionare per 15 ore prima di dover essere nuovamente caricata.

## <span id="page-3-1"></span>**Installazione dell'unità Edge**

Per una ricezione ottimale del segnale GPS, posizionare la staffa per manubrio in modo che la parte anteriore dell'unità Edge sia orientata verso l'alto. È possibile installare la staffa per manubrio sull'attacco del manubrio (illustrato a [pagina 3\)](#page-4-1) o sul manubrio stesso.

1. Per il montaggio dell'unità Edge, scegliere una posizione stabile, che non ostacoli i movimenti sulla bicicletta.

2. Posizionare il disco in gomma  $\Phi$  sul retro della staffa.

Le linguette in gomma vengono allineate al retro della staffa affinché quest'ultima rimanga in posizione.

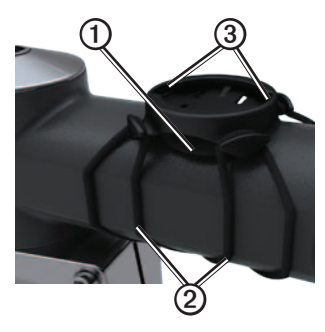

- 3. Posizionare la staffa per manubrio sull'attacco del manubrio.
- <span id="page-4-1"></span>4. Fissare saldamente la staffa mediante le due fasce 2
- 5. Allineare le linguette sul retro dell'unità Edge alle scanalature della staffa per manubrio  $\Omega$ .

6. Premere leggermente e ruotare l'unità Edge in senso orario finché non scatta in posizione.

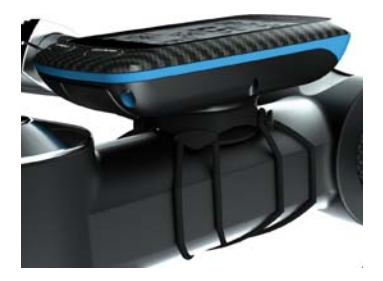

### **Rilascio dell'unità Edge**

- 1. Ruotare l'unità Edge in senso orario per sbloccare il dispositivo.
- 2. Estrarre l'unità Edge dalla staffa sollevandola.

#### <span id="page-4-0"></span>**Accensione dell'unità Edge** Tenere premuto  $\binom{1}{2}$ .

*Manuale di avvio rapido dell'unità Edge 800 3*

### **Configurazione dell'unità Edge**

Alla prima accensione dell'unità Edge, viene chiesto di configurare le impostazioni del sistema e del profilo utente.

- Attenersi alle istruzioni riportate sullo schermo per completare la configurazione iniziale.
- Se l'unità Edge è dotata di fascia cardio e sensore GSC 10, attivare e associare i sensori ANT+™ durante la configurazione:
	- Se si dispone di una fascia cardio, selezionare **Sì**. Per informazioni sulla configurazione, vedere [pagina 5](#page-6-1).
	- Se si dispone di un sensore di velocità e cadenza, selezionare **Sì**. Per informazioni sulla configurazione, vedere [pagina 6.](#page-7-0)
	- Se si dispone di un sensore di potenza ANT+, selezionare **Sì**. Per informazioni, vedere [pagina 12.](#page-13-0)

**Tasti**

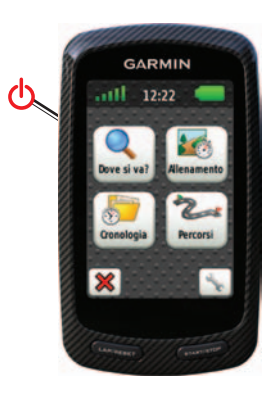

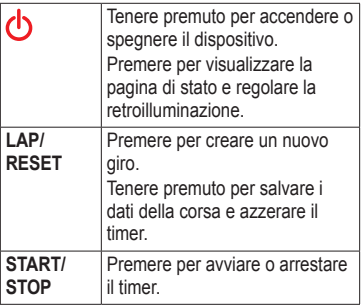

#### **Pulsanti del touchscreen**

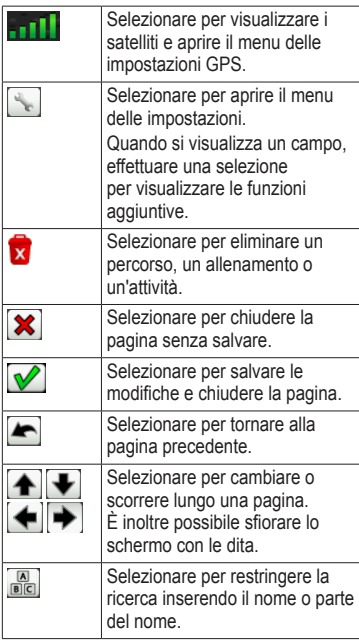

### **Uso della retroilluminazione**

Toccare il touchscreen per attivare in qualsiasi momento la retroilluminazione.

## <span id="page-6-0"></span>**Ricerca dei segnali satellitari**

L'acquisizione dei segnali satellitari potrebbe richiedere 30-60 secondi.

- 1. Recarsi in un'area all'aperto.
- 2. Verificare che la parte anteriore del dispositivo sia orientata verso l'alto.
- 3. Attendere mentre il dispositivo ricerca i satelliti.

Non muoversi fino a quando la pagina di rilevamento dei satelliti non è più visualizzata.

## <span id="page-6-1"></span>**Posizionamento della fascia cardio**

**NOTA**: se non si dispone di una fascia cardio, ignorare questa sezione.

Posizionare la fascia cardio a contatto con la pelle, appena sotto lo sterno. Fissarla con l'aderenza necessaria per rimanere in posizione durante la corsa.

1. Collegare il modulo fascia cardio  $\Omega$ all'elastico.

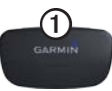

2. Inumidire entrambi gli elettrodi ➋ sul retro dell'elastico della fascia cardio per garantire la massima aderenza tra il torace e il trasmettitore.

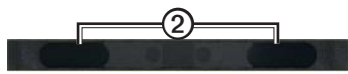

3. Avvolgere l'elastico attorno al torace e collegarlo.

Il logo Garmin deve essere posizionato con il lato destro rivolto verso l'alto.

4. Posizionare il dispositivo all'interno della zona di copertura (3 m) della fascia cardio.

**SUGGERIMENTO**: se i dati della frequenza cardiaca sono discontinui o non vengono visualizzati, potrebbe essere necessario stringere l'elastico sul torace o riscaldarsi per 5-10 minuti.

Dopo averla indossata, la fascia cardio è in standby e pronta per inviare dati. Una volta associata la fascia cardio, viene visualizzato un messaggio e sulla pagina di stato appare l'icona fissa  $\boxed{\bigcirc}$ 

## <span id="page-7-0"></span>**Installazione del sensore GSC 10**

**NOTA**: se non si dispone di un sensore GSC 10, è possibile ignorare questa sezione.

È necessario che entrambi i magneti siano allineati con le rispettive tacche per consentire all'unità Edge di ricevere i dati.

1. Posizionare il sensore GSC 10 sul fodero inferiore della forcella posteriore (sul lato opposto della trasmissione).

**NOTA**: posizionare lo spessore in gomma piatto $\mathbf \Phi$ o triangolare tra il sensore GSC 10 e il fodero inferiore della forcella per maggiore stabilità.

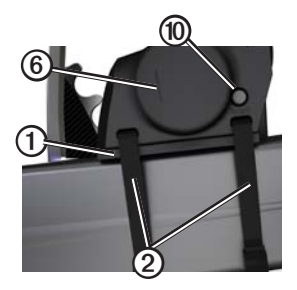

- 2. Installare il sensore GSC 10 mediante le due fascette 2 senza serrarlo.
- 3. Collegare il magnete del pedale ➌ alla pedivella utilizzando la staffa adesiva e una fascetta 4.

Il magnete del pedale deve essere posizionato al massimo a 5 mm dal sensore GSC 10. La tacca  $\odot$  sul magnete del pedale deve essere allineata con quella  $\odot$  sul sensore GSC 10.

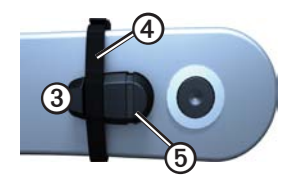

4. Svitare il magnete posto sui raggi $\oslash$ dalla parte in plastica.

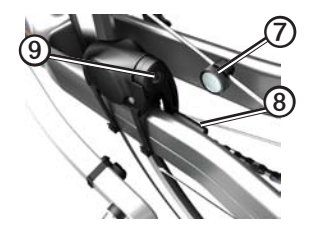

5. Posizionare il raggio nella scanalatura della parte in plastica e stringerlo leggermente.

È possibile che il magnete posto sui raggi sia rivolto verso la parte opposta del sensore GSC 10 se lo spazio tra il braccio del sensore e il raggio non è sufficiente. Il magnete posto sui raggi deve essere allineato alla tacca <sup>®</sup> sul braccio del sensore.

- 6. Allentare la vite ➒ del braccio del sensore.
- 7. Spostare il braccio del sensore entro un raggio di 5 mm dal magnete posto sui raggi.

È inoltre possibile inclinare il sensore GSC 10 in modo che sia più vicino al magnete per un allineamento migliore.

8. Premere il tasto **Reset** ➓ sul sensore GSC 10.

Il LED diventa rosso, quindi verde.

9. Pedalare per verificare l'allineamento del sensore.

Il LED rosso lampeggia ogni volta che il magnete del pedale passa accanto al sensore. Il LED verde lampeggia ogni volta che il magnete posto sui raggi passa accanto al braccio del sensore.

**nota**: il LED lampeggia per i primi 60 passaggi dopo una reimpostazione. Premere di nuovo **Reset** se sono necessari ulteriori passaggi.

10. Quando tutto è allineato e funziona correttamente, stringere le fascette, il braccio del sensore e il magnete posto sui raggi.

Garmin si raccomanda che la coppia sia compresa tra 1,9 e 2,4 lbf-poll. per assicurare la chiusure ermetica del braccio del sensore GSC 10.

Una volta associato il sensore GSC 10, viene visualizzato un messaggio e sulla pagina di stato appare l'icona fissa  $\boxed{3}$  a

## <span id="page-10-0"></span>**Inizio di una corsa**

Prima di poter registrare la cronologia, è necessario acquisire i segnali satellitari ([pagina 5\)](#page-6-0) oppure associare l'unità Edge a un sensore ANT+™.

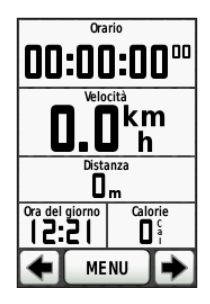

1. Dalla pagina Timer, premere **START** per avviare il timer.

La cronologia viene registrata solo mentre il timer è in esecuzione.

2. Una volta completata la corsa, premere **STOP**.

## <span id="page-10-1"></span>**Salvataggio dei dati della corsa**

Tenere premuto **RESET** per salvare i dati della corsa e azzerare il timer.

## <span id="page-10-2"></span>**Uso del software gratuito**

Garmin fornisce due opzioni software per la memorizzazione e l'analisi dei dati della corsa.

- Garmin Connect è un software basato sul Web.
- Garmin Training Center è un software per computer che non richiede la connessione a Internet dopo l'installazione.
- 1. Visitare il sito Web [www.garmin.com](www.garmin.com/intosports) [/intosports](www.garmin.com/intosports).
- 2. Selezionare il prodotto.
- 3. Fare clic su **Software**.
- 4. Attenersi alle istruzioni riportate sullo schermo.

## <span id="page-11-0"></span>**Trasferimento della cronologia al computer**

### *avviso*

Per evitare la corrosione, asciugare accuratamente la porta mini-USB, il cappuccio protettivo e l'area circostante prima di caricare l'unità o collegarla a un computer.

- 1. Collegare il cavo USB a una porta USB disponibile sul computer.
- 2. Sollevare il cappuccio protettivo  $\Phi$ dalla porta mini-USB ➋.

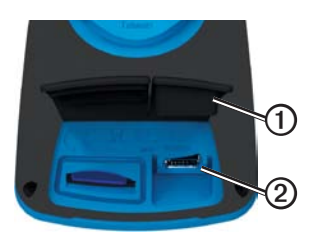

- 3. Collegare l'estremità più piccola del cavo USB alla porta mini-USB.
- 4. Aprire Garmin Connect (<www.garminconnect.com>), o Garmin Training Center.
- 5. Attenersi alle istruzioni incluse nel software.

## **Seguire un percorso dal Web**

- 1. Collegare l'unità Edge al computer.
- Visitare il sito Web [www.garminconnect.com,](www.garminconnect.com) quindi trovare un'attività.
- 3. Fare clic su **Invia al dispositivo**.
- 4. Scollegare l'unità Edge e accenderla.
- 5. Selezionare **MENU** > **Percorsi**.
- 6. Selezionare il percorso > **Vai**.

# **Posizioni**

Il dispositivo consente di registrare e salvare posizioni.

### **Salvataggio di una posizione**

È possibile memorizzare la posizione corrente, ad esempio quella associata alla propria abitazione o al parcheggio. Prima di salvare la posizione, è necessario ricercare i segnali satellitari ([pagina 5\)](#page-6-0).

1. Dalla mappa, selezionare l'icona posizione .

L'icona della posizione indica la propria posizione sulla mappa.

2. Selezionare **Salva** oppure **Salva e modifica**.

## **Personalizzazione dei campi dati**

È possibile personalizzare i campi dati per cinque pagine Timer, la mappa e la pagina Quota. Ad esempio, le istruzioni mostrano come personalizzare la pagina Timer allenamenti.

- 1. Selezionare **MENU** > > **Impostazioni bici** > **Pagine allenamento** > **Pagine timer** > **Timer allenamenti**.
- 2. Selezionare **Attivato**.
- 3. Utilizzare i tasti **+** e **-** per selezionare il numero di campi dati da visualizzare sulla pagina.
- 4. Selezionare  $\sqrt{\phantom{a}}$ .
- 5. Selezionare un campo dati per modificarlo.

#### **Letture di temperatura dell'unità Edge**

È possibile personalizzare l'unità Edge per la visualizzazione della temperatura in un campo dati.

**NOTA**: l'unità Edge indica le letture di temperatura superiori rispetto alla temperatura dell'aria effettiva nel caso in cui venga esposta direttamente ai raggi solari, venga tenuta in mano o venga caricata con un caricabatterie esterno. Inoltre, l'unità Edge impiegherà qualche minuto per adattarsi alle variazioni significative della temperatura.

## **Risoluzione dei problemi**

### **Reimpostazione del dispositivo**

Se i tasti o lo schermo smettono di funzionare, potrebbe essere necessario reimpostare il dispositivo.

Tenere premuto  $\bigcirc$  per 10 secondi.

In questo modo non vengono cancellati i dati o le impostazioni.

### **Eliminazione dei dati utente**

**NOTA**: questa operazione elimina tutte le informazioni inserite dall'utente, ma non elimina la cronologia.

- 1. Spegnere il dispositivo.
- 2. Posizionare il dito sull'angolo in alto a sinistra del touchscreen.
- 3. Mantenendo il dito sul touchscreen, accendere il dispositivo.
- 4. Selezionare **Sì**.

#### **Blocco del touchscreen**

Per evitare tocchi accidentali dello schermo, è possibile bloccare il touchscreen.

1. Premere  $\bigcirc$ .

Viene visualizzata la pagina dello stato.

2. Selezionare **Blocca**.

#### <span id="page-13-0"></span>**Allenarsi con i sensori di potenza**

- Per maggiori informazioni, consultare il *Manuale Utente dell'unità Edge 800*.
- Per un elenco dei sensori ANT+ di terzi compatibili con l'unità Edge, visitare il sito Web [www.garmin.com/intosports.](www.garmin.com/intosports)

#### **Manuale Utente**

#### **Recupero dei manuali dal dispositivo**

- 1. Collegare il dispositivo al computer usando il cavo USB [\(pagina 10](#page-11-0)).
- 2. Aprire l'unità o il volume "Garmin".
- 3. Aprire la cartella o il volume **Garmin**\ **Documents**.
- 4. Fare doppio clic sul file **START HERE .html**.

#### **Recupero dei manuali dal Web**

- 1. Visitare il sito Web [www.garmin.com](www.garmin.com/intosports) [/intosports](www.garmin.com/intosports).
- 2. Selezionare il prodotto.
- 3. Fare clic su **Manuals**.

### **Acquisto di accessori opzionali**

Visitare il sito Web [http://buy.garmin](http://buy.garmin.com) [.com](http://buy.garmin.com) o contattare il proprio rivenditore Garmin, per informazioni sugli accessori opzionali e sulle parti di ricambio.

### **Registrazione del dispositivo**

Per un'assistenza completa, eseguire subito la registrazione online.

- Visitare il sito Web <http://my.garmin.com>.
- Conservare in un luogo sicuro la ricevuta di acquisto originale o una fotocopia.

#### **Come contattare il servizio di assistenza Garmin**

In caso di domande su questo prodotto, contattare il servizio di assistenza dei prodotti Garmin.

- Negli Stati Uniti, visitare il sito Web <www.garmin.com/support>oppure contattare Garmin USA al numero (913) 397.8200 o (800) 800.1020.
- Nel Regno Unito, contattare Garmin (Europe) Ltd. al numero 0808 2380000.
- In Europa, visitare il sito Web <www.garmin.com/support>e fare clic su **Contact Support** per informazioni sull'assistenza nazionale oppure contattare Garmin (Europe) Ltd. al numero +44 (0) 870.8501241.

**Per gli ultimi aggiornamenti software gratuiti (esclusi i dati mappa) dei prodotti Garmin, visitare il sito Web Garmin all'indirizzo [www.garmin.com.](www.garmin.com)**

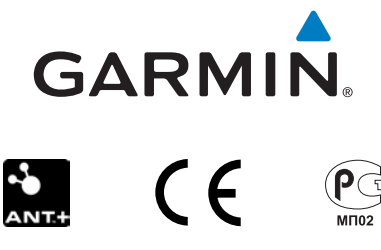

© 2010-2011 Garmin Ltd. o società affiliate

Garmin International, Inc. 1200 East 151st Street, Olathe, Kansas 66062, USA

Garmin (Europe) Ltd. Liberty House, Hounsdown Business Park, Southampton, Hampshire, SO40 9LR UK

> Garmin Corporation No. 68, Jangshu 2nd Road, Sijhih, Taipei County, Taiwan

Marzo 2011 **Codice prodotto 190-01267-51 Rev. B** Stampato a Taiwan